# Wie man Ordner-Aktionen auf dem Mac einrichtet

Eine der versteckten Perlen in OS X ist ein Scripting-Dienst namens Ordneraktionen, mit dem man ein AppleScript an einen Ordner binden kann, das ausführt wird, wenn sich der Inhalt des angegebenen Ordners ändert. Dieses Feature ist von besonderem Nutzen beim Organisieren von Dateien und Ordnern, aber auch bei der Überwachung von Sicherheitsaspekten Ihres Systems.

Leider bewirbt Apple die Ordneraktionen nicht, und vielleicht verschwinden sie eines Tages ganz aus OS X, aber im Moment, wo es sie (noch) gibt, sollten Sie sie daraus Nutzen für sich ziehen.

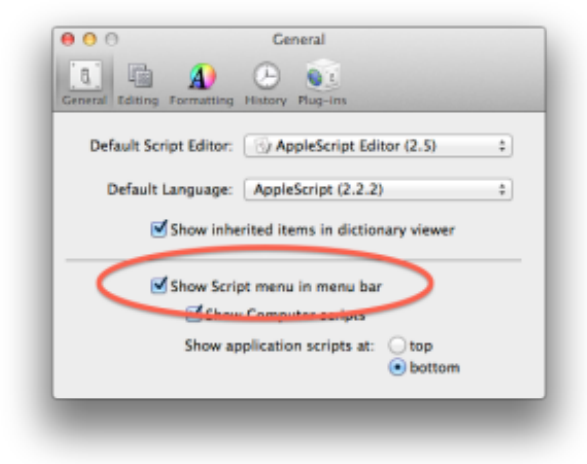

Kreuzen Sie diese Option in den Einstellungen des AppleScript Editors an, damit das AppleScript-Menü angezeigt wird,

Um Ordneraktionen zu aktivieren, muss man das Script-Menü im AppleScript Editor Dienstprogramm aktivieren:

- 1. Öffnen Sie den AppleScript Editor im Ordner Programme > Dienstprogramme.
- 2. Gehen Sie in die Programm-Einstellungen.
- 3. Kreuzen Sie im allgemeinen Abschnitt an "Script-Menü in der Menüleiste anzeigen".

In dem Menü, das auf der linken Seite der Menüleiste auftaucht und eine kleine Schriftrolle zeigt, kann man aus dem Menü "Folder Actions" den Befehl "Configure Folder Actions" wählen. Dieser öffnet ein kleines Paneel, in dem man links Ordner zu Überwachung auswählen kann und Skripts an sie anbinden kann, indem Sie per Klick auf die Plus-Taste auf der rechten Seite auswählt.

Apple liefert mehrere eingebaute Scripts mit; darunter eines der wichtigeren ist das "Add — New items alert"- Script, das warnt, wenn neue Objekte im überwachten Ordner platziert wurden. Das kann nützlich

sein für einige Alltagsaufgaben wie, eine mit Anderen geteilte Dropbox auf neue Dateien zu überwachen, aber es kann auch nützlich sein, um verwundbare Systemordner zu überwachen, um das böswillige Hinzufügen von Schadsoftware zu verhindern.

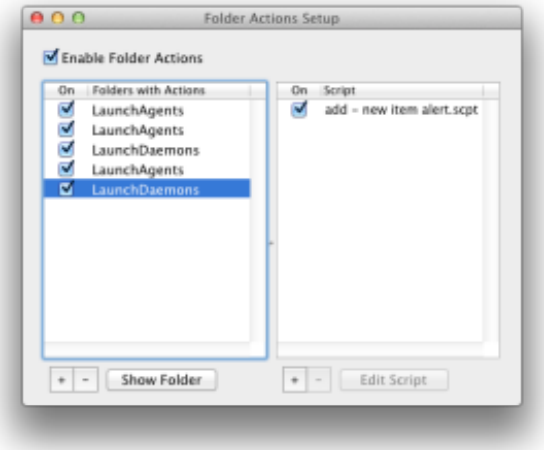

Hat man links einen Ordner ausgewählt, kann man mehrere Scripts in der rechten Spalte an ihn binden. In diesem Fall hilft das Überwachen verschiedener Launch Agent-Ordner des Systems, die Installation unerwünschter Launcher Scripts zu verhindern.

Ordneraktionen-Skripte sind einfach AppleScripts; wenn Sie also mit der AppleScript-Sprache vertraut sind, können Sie einige ziemlich komplexe Handling-Routinen für die überwachten Ordnern erstellen. Wenn nicht, können Sie Ordneraktionen immer noch mit Automator nutzen, Apples Workflow-basierter vereinfachter Scripting-Routine für OS X:

- 1. Öffnen Sie Automator und drücken Command-N, um einen neuen Workflow anzulegen.
- 2. Wählen Sie "Folder Action" als Typ des Workflows
- 3. Wählen Sie den zu überwachenden Ordner oben im Workflow aus.
- 4. Fügen Sie die gewünschten Aktionen zu Ihrem Workflow hinzu.
- 5. Speichern Sie den Workflow.

Da Sie "Folder Action" als Automator Workflow-Typ gewählt haben, wird die Datei in den Ordner Username > Library > Workflows > Applications > Folder Actions gespeichert. Man kann dann die Zuordnung, an welchen Ordner das Skript angebunden wird, im Folder Actions Setup Dienstprogramm ändern.

Indem man mit Automator startet, kann man einige ziemlich robuste Scripts implementieren, um sie an Ordner zu binden, und wenn man mehr Flexibilität benötigt, kann man umsteigen, um dieselben Aktionen oder mehr in AppleScript auszuführen.

## Neue Datenbank für iPad und Mac

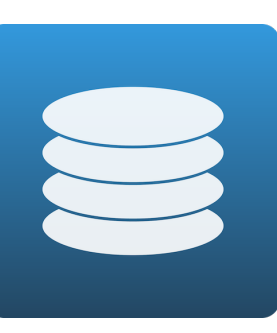

**Ninox** ist eine relationale Datenbank für Mac und iPad. Erstellen Sie im Handumdrehen Formulare und Tabellen, um Ihr tägliches Leben, Ihre Arbeit oder Ihre Freizeit zu organisieren.

Ohne Vorkenntnisse entwickeln Sie mit **Ninox** in kurzer Zeit genau die Datenbank, die Sie sich immer gewünscht haben. Zum

Beispiel eine Kundendatenbank, eine Verwaltung für Ihre Rezepte, eine Mitgliederliste für Ihren Verein inkl. noch ausstehender Rechnungen - die Möglichkeiten sind unbegrenzt, denn Ninox stellt Ihnen ausgesprochen mächtige Funktionen bereit. Und das ist nicht nur einfach zu erlernen, es macht sogar Spaß!

## **Einige Highlights:**

- •Tabellen können Sie nach Belieben durchsuchen, sortieren, filtern und gruppieren.
- •Filtereinstellungen speichern Sie einfach als Ansicht.
- •Diagramme erzeugen Sie per Knopfdruck.
- •Tabellenverknüpfungen bieten Ihnen das volle Potential einer relationalen Datenbank.
- •Mit dem intuitiven Formeleditor stellen Sie komplexe Berechnungen per Drag&Drop an.
- •Berechnungen können auch verknüpfte Datensätze einbeziehen.
- •Im Kalender verwalten Sie Datensätze mit Datumsbezug oder Terminen in einer übersichtlichen Wochen- und Monatsansicht.
- •Schnelle Volltextsuche
- •Drucken über AirPrint
- •Export zu Numbers und anderen Apps
- •Unbegrenzte Anzahl an Datensätzen
- •Import und Export
- •Import der Kontakte
- •Dropbox-Integration
- •iCloud-Synchronisation

**Ninox** bietet vielfältige Datentypen an:

- •Textfelder einzeilig oder mehrzeilig mit Formatierungen
- •Zahlenfelder mit Zahlenformaten wie Währung und Prozent
- •Datum und Termin
- •Ja / Nein und Auswahlfelder
- •Internet-Adresse
- •Bilder und Dateianhänge

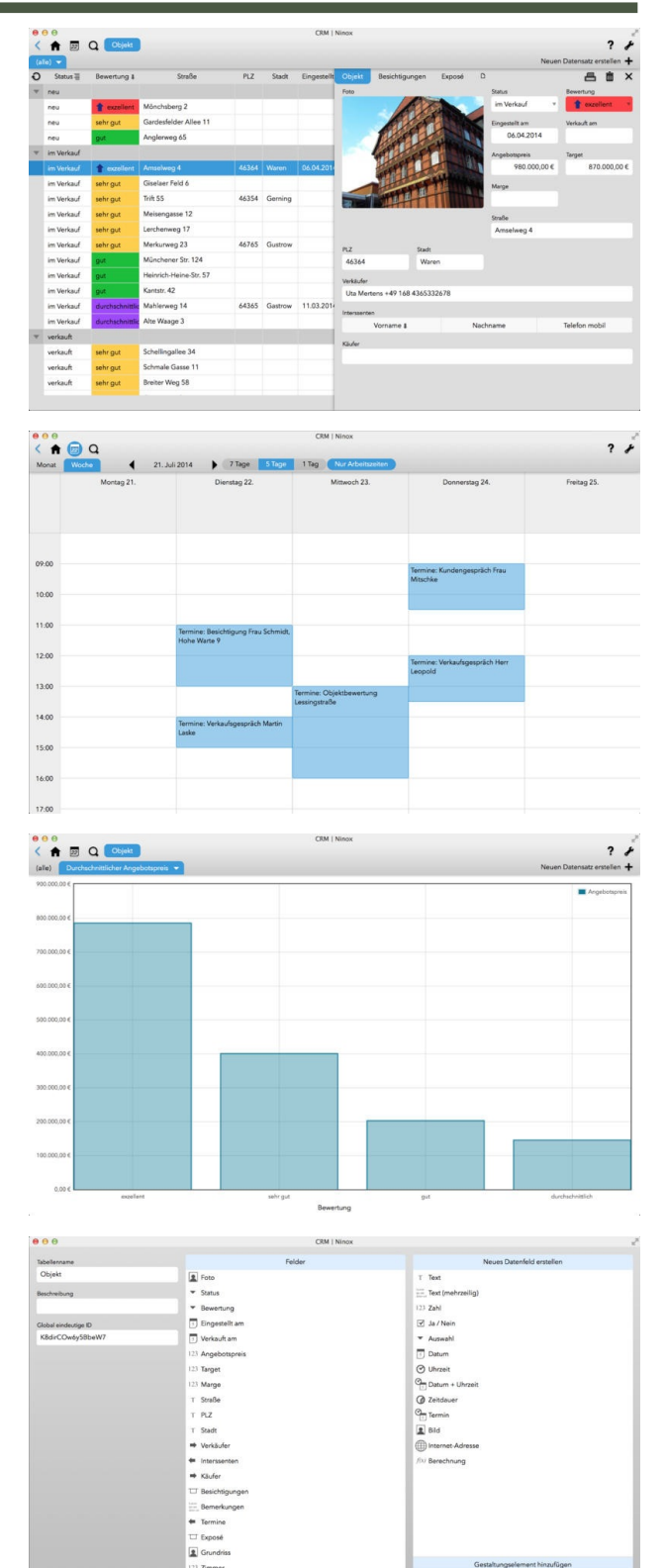

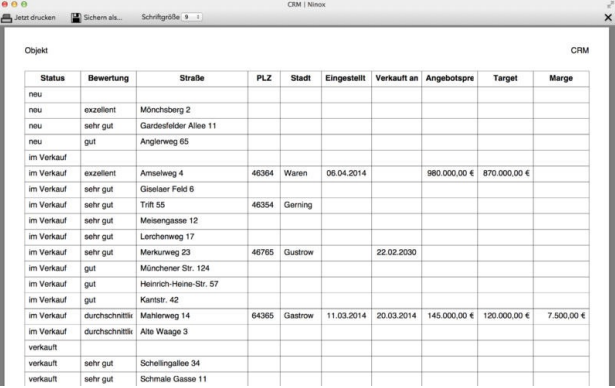

## **Kundenrezensionen**

## **Winziges Stück Software - riesige Möglichkeiten!**

#### von syselse

NINOX kommt mir jetzt gerade recht: darin kann ich mir in Nullkommanix eine kleine Lösung stricken und sofort darin arbeiten, noch während ich neue Felder, Formeln, Funktionen und Ansichten konzipiere. So entsteht direkt unter meinen Fingern meine massgeschneiderte Datenbank, in jeder Minute optimal geeignet für das, was ich damit vorhabe, weil ich die Struktur in Sekunden anpassen kann! Und jetzt guckt mal auf die Dateigröße von Ninox, und vergleicht das mit der letzten Excel-Version, die es im echten Download gab… Uaaahahaaa! Platz für die Daten, nicht für den Code drumzu!

Ich arbeite schon seit ein paar Wochen mit der iPad-Version von Ninox und bin schwer begeistert, wie wunderbar einfach Datenmengen für den Alltag handhabbar gemacht werden können. Noch mal um Längen besser als Filemaker, das ich seit 1987 (!) kenne und in vielen Lebenslagen und beruflichen Situationen schätzte, weil es meine oft noch unstrukturierten Daten so schön schnell und einfach verfügbar machte. Bei mir entsteht das Gerüst oft erst während der Benutzung - zum Graus aller Informatiker, aber ich bin so sehr schnell produktiv und sehe besser, was wie sein sollte in der Datenbank. Erst nach etwas Praxisgebrauch setze ich mich einmal gründlich dran und baue die Struktur zurecht.

Filemaker war dafür lange die beste Wahl - bis jetzt. Denn fürs parallele Nutzen von Daten auf Mac, PC und iPad sind die Filemaker-Routinen noch viel zu wuchtig, und vor allem: nicht änderbar am iPad, das die meiste Zeit mein Datenbearbeitungswerkzeug ist. Datenhaltung ist ja kein Selbstzweck: ich will Daten erfassen, ergänzen, verändern, sortieren, filtern, zählen können - also mit den Datensätzen hantieren können wie mit einem Karteikasten, nur eben mit dem sagenhaften Vorteil einer Datenbank. NINOX macht das jetzt noch simpler und auch für komplette Laien verständlich!

#### **iOS-Datenbank auf dem Mac**

#### von KJM

Auf dem iPad gab es Ninox schon, und nun ist dieses Datenbankprogramm auch auf dem Mac angekommen. Eine flexible, leistungsfähige relationale Datenbank mit touch-typischer Drag & Drop-Bedienung, mit Im- und Export-Möglichkeiten (im CSV- oder im Excel-Format) und mit iCloud-Synchronisation. Verblüffend: Die iOS-Oberfläche wurde 1:1 auf den Mac übertragen; auf die typische Mac-Menüleiste muss man weitgehend verzichten. Dank der iCloud-Synchronisation findet man auf dem iPad angelegte (und in der Cloud gespeicherte) Datenbanken beim ersten Öffnen des Programms auf dem Mac sofort vor.

In der synchronisierten Datenbank kann man die Inhalte bearbeiten, die Datenbank aber nicht umstrukturieren. Dupliziert man die Datenbank allerdings, kann man sie dann auf dem anderen Gerät umstrukturieren.

Mir imponiert der gelungene CSV-Import, mit dem ich Dateien aus anderen Datenquellen in Windeseile nach Ninox verpflanzen konnte. Vielfältige Funktionen ermöglichen es, auch anspruchsvolle Aufgaben zu bewältigen. Ansichten und Filter können mit der Datei gespeichert werden und erlauben aussagekräftige Darstellungen verschiedener Aspekte der Daten.

### **Ninox für Mac:** 24,99 €

Kategorie: Wirtschaft Erschienen: 01.08.2014 Version: 1.3.2 Größe: 1.5 MB Sprachen: Deutsch, Spanisch Kompatibilität: OS X 10.9 oder neuer, 64-Bit-Prozessor

## **Ninox für iPad:** gratis in-App-Kauf: 14,99 € *Premium* beinhaltet CSV-Import, Cloud Synchronisation Aktualisiert: Version 1.3.2 am 28.7.2014 Größe: 3 MB Sprachen: Deutsch, Englisch Kennzeichnung: 4+

© 2014 Ninox Software GmbH

## [ninoxdb.de](http://ninoxdb.de)